### Final result of the Qualification process consultation

Access to the results of qualification assesments

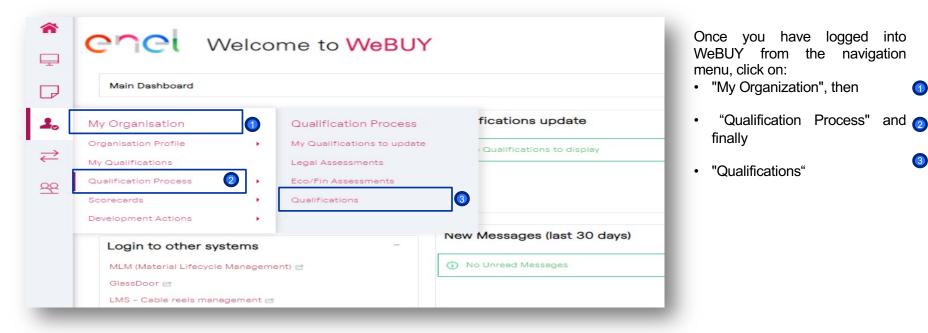

COCI

# Final result of the Qualification process consultation

enel

Qualification assesments list

| My                                  | Qualifications to  | update Legal Ass      | essments Eco/Fin Ass     | essments Qualifications               |                                                                       |                        |                      |                       |
|-------------------------------------|--------------------|-----------------------|--------------------------|---------------------------------------|-----------------------------------------------------------------------|------------------------|----------------------|-----------------------|
| Enter Filter (type to start search) |                    |                       |                          |                                       |                                                                       |                        |                      |                       |
|                                     | Assessment<br>Code | Buyer<br>Organisation | Assessment Group<br>Name | Assessment Designation                | First Category                                                        | Status                 | Status Start<br>Date | Status Expiry<br>Date |
| 1                                   | asm_260287         | Enel                  | SLMT02                   | Test lean scorecard                   | SLMT02_AU - Industrial vehicles (purchase and leasing) -<br>AUSTRALIA | Evaluation in progress | A/12/2021            |                       |
| 2                                   | asm_260430         | Enel                  | FSME03                   | FSME03                                | FSME03_AR - Power Quality Instruments - ARGENTINA                     | Request Sent 📀         | 07/11/2021           |                       |
| 3                                   | asm_260288         | Enel                  | SLMT02                   | CALIFICACION LEAN SCORECARD<br>AUTOM. | SLMT02_CA - Industrial vehicles (purchase and leasing) - CANADA       | Not Qualified 🔗        | 22/09/2021           |                       |
| 4                                   | asm_260283         | Enel                  | SLMT02                   | CALIFICACION LEAN                     | SLMT02_AR - Industrial vehicles (purchase and leasing) -<br>ARGENTINA | Request Sent 📎         | 15/09/2021           |                       |
|                                     | asm_260100         | Enel                  | GdV di default           | TEST 21.2 AC IT+OPECO #1 / FEAP01     | FEAP01_IT - Lead and sealed accumulators - ITALY                      | Positive Request       | 2<br>19/07/2021      |                       |

You will be redirected to a page where all the rating requests will be displayed.

## Final result of the Qualification process consultation

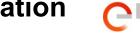

enel

| Acce     | ss to Ev                                | aluation Report                                                                                   | -          |                                               |  |  |  |  |
|----------|-----------------------------------------|---------------------------------------------------------------------------------------------------|------------|-----------------------------------------------|--|--|--|--|
|          | ene                                     | Cincl Welcome to WeBUY                                                                            |            |                                               |  |  |  |  |
| D        | - Back to List                          |                                                                                                   |            |                                               |  |  |  |  |
| 1.       |                                         | er Organisation: Enel                                                                             |            |                                               |  |  |  |  |
| ₹        | Assess                                  | ment Code: asm_260097<br>ment Designation: MERV01 - ITALIA / TEST 21.2 AC IT+OPECO +<br>Qualified | #1         |                                               |  |  |  |  |
| <u>8</u> | Details Actions (0) Messages (Unread 0) |                                                                                                   |            |                                               |  |  |  |  |
|          | Settings                                | Settings Associated Forms Associated Classifications                                              |            |                                               |  |  |  |  |
|          |                                         | Title                                                                                             | Completion | Document Expiration Date<br>(First to Expire) |  |  |  |  |
|          | 1                                       | QUALIFICATION PATH                                                                                | 0          |                                               |  |  |  |  |
|          | 2 🔀                                     | OFFICE APPLICATION #1                                                                             |            |                                               |  |  |  |  |
|          | 3 🔮                                     | EVALUATION REPORT                                                                                 |            |                                               |  |  |  |  |
|          | 4                                       | GESTIONE RINNOVO                                                                                  | ۵          |                                               |  |  |  |  |
|          | 5 🖻                                     | COMPANY EVENT                                                                                     |            |                                               |  |  |  |  |

You will access the details page of theassesment.

At this point, click on the "EVALUATION **REPORT**" form to view the rating details.

## Final result of the Qualification process consultation

#### Accessing to the Evaluation Report

Within the page of the "EVALUATION REPORT" form, it will be possible to download the evidence of the process in different formats. Click the button in the upper right, corresponding to the "**Category Assessment Report**" action.

| COCI Welcome to WeBUY                                                                                                    |                                              |                            |  |  |  |
|----------------------------------------------------------------------------------------------------|----------------------------------------------|----------------------------|--|--|--|
| ← Back to List                                                                                                    |                                              | ≡                          |  |  |  |
| Buyer Organisation: Enel Assessment Code: asm_260097 Assessment Designation: MERV01 - ITALIA / TEST 21.2 AC IT+OPI Status: Qualified | CO #1                                        | Category Assessment Beport |  |  |  |
| Details         Actions (0)         Messages (Unread 0)           Settings         Associated Classifications                        |                                              |                            |  |  |  |
| I─ < ><br>~ EVALUATION REPORT                                                                                                    |                                              |                            |  |  |  |
| EVALUATION REPORT                                                                                                    |                                              |                            |  |  |  |
| Question                                                                                                    | Description                                  | Response                   |  |  |  |
| 1 ( PROPOSED OVERALL JUDGMENT                                                                                                    | Inserire il giudizio di idoneità complessivo | 6                          |  |  |  |

enei

1

### Final result of the Qualification process consultation

Setting-up the file format for the Evaluation Report

| enel Welco                                                                 | me to <mark>We</mark> l                                               | BUY                                                                           | 0                |  |
|----------------------------------------------------------------------------|-----------------------------------------------------------------------|-------------------------------------------------------------------------------|------------------|--|
| ក្ដ្រី Select All Report Sections ្ល្រី<br>General Information about the A |                                                                       | ons                                                                           | Confirm X Cancel |  |
| General Information                                                        |                                                                       | Details and Status information for the Assessment                             |                  |  |
| Information about the Associate                                            | ed Forms                                                              |                                                                               |                  |  |
| Page and Form Organisation                                                 |                                                                       | Details of the Page and Form organisation structure                           |                  |  |
| Security Associated Forms                                                  |                                                                       | Modification, Review, Editability and Completion details for Associated Forms |                  |  |
| Associated Form Contents                                                   |                                                                       | Associated Form Question Title, Description and Response Details              |                  |  |
| Information about Associated C                                             | enel w                                                                | /elcome to WeBUY                                                              |                  |  |
| Associated Classifications                                                 |                                                                       |                                                                               |                  |  |
| Merchandise Group Forms                                                    | Select Report Format                                                  |                                                                               | Confirm X C      |  |
| Merchandise Group Form Conter  HTML                                        |                                                                       |                                                                               |                  |  |
| 9                                                                          |                                                                       | t Format for the digital preservation (pdf/a-1)                               |                  |  |
| Messages Sent and Received                                                 | Rich Text File Format     Microsoft Word 2007     Open Document Inter |                                                                               |                  |  |
|                                                                            | Open Document Spre Microsoft Excel File File                          | adsheet Format (ODS)<br>ormat (XLS)                                           |                  |  |
|                                                                            | O Microsoft Excel 2007                                                | File Format (XLSX)                                                            |                  |  |

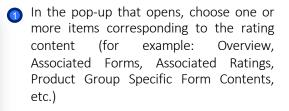

COCI

- Click "Confirm" once you have selected the items you are interested in (it will still be possible to select or deselect all items by clicking the appropriate button).
- 3 Click "**Confirm**" once you have selected the item you are interested in, then wait for the information to download.

Select one of the available formats to download information (for example, pdf, xls, xlsx, html).